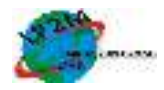

# **SISTEM INFORMASI INVENTORY PADA DIVISI GENERAL SERVICE PT. PERTAMINA EP ASSET 1 FIELD JAMBI**

**Dwi Surachman<sup>1</sup>** <sup>1</sup>Teknik Informatika, STMIK Nurdin Hamzah Jambi email:<sup>1</sup>surachmandwi@gmail.com

*Abstract - Information System Inventory is a system used for data collection of inventory and providing information about the use, income, and use of goods in an agency. At this time at PT. EP Pertamina 1 Field Jambi assets in the information system processing inventory data is still relatively simple, data collection of goods inventory data is done manually by writing / recording on the book agenda and partially entering data using Microsoft Office applications. To help this activity needs to be made or designed a program or system that can be used together, more detailed, can be updated anywhere and can run on all computers installed browsing software. The required data consists of inventory items, goods users, suppliers, and location of goods placement. From the input obtained, it will be obtained for the data collection process, checking the goods and categories of goods and making reports. The results obtained from the process are reports of stock items, reports of outgoing items, reports of feasible and unfit for use, reports on goods categories. This Inventory of Goods Information Systems was built web-based using technology with PHP language scripts, MySQL databases, and Dreamwork. With the implementation of this web-based Inventory Information System in the Public Service Division of PT. Pertamina Pertamina Field 1 EP assets are possible for the company, and also help administrative data staff in delivering inventory data offline and online goods because data is presented quickly.*

# **I. PENDAHULUAN**

## **1.1. Latar Belakang**

*Inventory* atau inventaris barang adalah semua kegiatan dan usaha untuk memperoleh data yang diperlukan tentang ketersediaan barang-barang yang dimiliki dan diurus, baik yang diadakan melalui pembelian menggunakan anggaran belanja, maupun sumbangan atau hibah untuk diadministrasikan sebagaimana mestinya menurut ketentuan dan cara yang telah ditetapkan di masingmasing instansi. *Inventory*kantor sangatlah penting bagi kelangsungan sebuah perusahaan dan instansi untuk menunjang pekerjaan ataupun tugas. Salah satu atau Beberapa perlengkapan mengalami gangguan pasti akan menghambat jalannya aktifitas perusahaan atau Instansi tersebut, yang biasanya berupa tidak teraturnya pengelompokan sebuah *inventory* kantor atau kurangnya sebuah sistem dalam mendata perlengkapan kantor**.** Oleh karena itu, dibutuhkan sebuah sistem untuk mengatur dan mengawasi data *inventory*kantor, termasuk pada kantor PT. Pertamina EP Asset 1 Field Jambi.

Di sektor hulu, Pertamina membentuk sejumlah anak perusahaan sebagai entitas bisnis yang merupakan kepanjangan tangan dalam pengelolaan kegiatan eksplorasi dan eksploitasi minyak, gas, dan panas bumi, pengelolaan transportasi pipa migas, jasa pemboran, dan pengelolaan portofolio di sektor hulu. Ini merupakan wujud implementasi amanat UU No.22 tahun 2001 yang mewajibkan PT Pertamina (Persero) untuk mendirikan anak perusahaan guna mengelola usaha hulunya sebagai konsekuensi pemisahan usaha hulu

dengan hilir. Atas dasar itulah PT Pertamina EP didirikan pada 13 September 2005 yang menyelenggarakan kegiatan usaha di sektor hulu, yaitu bidang minyak dan gas bumi.Sejalan dengan didirikannya PT Pertamina EP pada tanggal 13 September 2005.

Pada saat ini kantor PT. Pertamina EP Asset 1 Field Jambi sudah memiliki fasilitas komputer yang sangat memadai akan tetapi belum digunakan semaksimal mungkin dalam hal sistem pengolahan data barang *inventory* kantor. Kantor PT. Pertamina EP Asset 1 Field Jambi belum menerapkan sistem komputerisasi secara optimal, khususnya pada divisi *General Service*. Ini dapat diamati ketika menyajikan laporan tersebut penggunaan komputer hanya sebatas pengetikan seluruh data *inventory* barang yang telah dipersiapkan sebelumnya dengan menggunakan aplikasi *Microsoft Word* atau *Microsoft Excel* dan dengan penulisan manual menggunakan buku agenda sebagai catatan barang masuk dan keluar. Sehingga dalam menghasilkan seluruh hasil laporan yang akurat dan tepat membutuhkan waktu yang refatif lama atau bahkan kurang lengkapnya laporan yang dihasilkan sehingga mengakibatkan tidak teraturnya laporan barang *inventory*.

Sistem informasi yang di bangun oleh Ibnu Rasyid Munthe (Muthe Ibnu Rasyid, 2015:2) menggunakan *macromedia dreamweaver*  hanya menampilkan menu laporan yang sangat sedikit sekali, sehingga tidak memungkinkan untuk memperoleh informasi secara maksimal.

Dengan adanya sistem baru, diharapkan Kantor PT. Pertamina EP Asset 1 Field Jambi akan mempermudah pekerjaan para karyawan

dan ketepatan serta kecepatan untuk mengetahui riwayat *inventory* barang. Berdasarkan analisa di atas tersebut dan menunjang pemakaian fasilitas yang telah memadai serta untuk mempermudah pekerjaan, Peneliti membuat Laporan Skripsi ini dengan judul "**SISTEM INFORMASI INVENTORY PADA DIVISI GENERAL SERVICE PT. PERTAMINA EP ASSET 1 FIELD JAMBI** ".

#### **1.2. Rumusan Masalah**

Adapun perumusan masalah dalam penelitian ini adalah : "Bagaimana membangun sistem *inventory* pada Divisi General Service PT. Pertamina EP Asset 1 Field Jambi ?".

## **1.3. Tujuan Penelitian**

 Untuk membuat sistem informasi *inventory* pada Divisi *General Service* di PT. Pertamina EP Asset 1 Field Jambi.

#### **II. TINJAUAN PUSTAKA**

#### **2.1. Sistem**

Menurut Davis, (Sunyoto, 2014:32-33) salah seorang ahli mengatakan bahwa : Sistem terdiri dari bagian-bagian yang bersama-sama beroperasi untuk mencapai beberapa tujuan, dengan kata lain bahwa suatu sistem bukanlah merupakan suatu perangkat unsur-unsur yang dapat diidentifikasikan sebagai kebersamaan yang menyatu disebabkan tujuan atau sasaran yang sama.

Menurut Yakub sistem dapat diklasifikasikan dari beberapa sudut pandang. Klasifikasi tersebut diantaranya: sistem abstrak, sistem fisik, sistem tertentu, sistem tak tentu, sistem tertutup, dan sistem terbuka.

- 1. Sistem Abstrak, adalah sistem yang berupa pemikiran atau ide-ide yang tidak tampak secara fisik. Sistem yang berisi gagasan tentang hubungan manusia dengan Tuhan.
- 2. Sistem Fisik, adalah sistem yang ada secara fisik. Contohnya sistem komputerisasi, sistem akuntansi, sistem produksi, sistem pendidikan, sistem skeolah, dan lain sebagainya.
- 3. Sistem tertentu, adalah sistem dengan operasi tingkah laku yang dapat diprediksi, interaski antara bagian dapat dideteksi dengan pasti sehingga keluarannya dapat diramalkan.
- 4. Sistem tak tentu, adalah suatu sistem yang kondisi masa depannya tidak dapat diprediksi karena mengandung unsur probabilitas.
- 5. Sistem Tertutup, adalah sistem yang tidak dapat bertukar materi, informasi, atau energi dengan lingkungan. Sistem ini tidak

berinteraksi dan tidak dipengaruhi oleh lingkungan.

6. Sistem terbuka, adalah sistem yang berhubungan dengan lingkungan dan dipengaruhi oleh lingkungan. Contohnya sistem perdangan. (Abdul Kadir, 2014:6)

Dari beberapa pengertian sistem menurut para ahli, dapat disimpulkan bahwa sistem merupakan suatu kumpulan dari beberapa unsur yang menjadi suatu kesatuan yang memiliki tujuan dan akhir yang sama.

#### **2.2. Informasi**

Informasi merupakan data yang disajikan dalam suatu bentuk yang berguna terhadap aktifitas pengambilan keputusan. (Gellinas and Dull, 2012:12)

Informasi adalah data yang telah dikelola dan di proses untuk memberikan arti dan memperbaiki proses pengambilan keputusan. (Rommey dan Steinbart, 2015:4)

Dengan demikian dapat disimpulkan bahwa informasi adalah data yang diproses menjadi suatu bentuk yang lebih berguna dan berarti bagi yang menerimanya dalam aktivitas pembuatan keputusan. (Gelinas dan Dull, 2012:19),

#### **2.3. Sistem Informasi**

Sistem informasi berisi informasi tentang orang-orang, tempat dan hal-hal penting di dalam organisasi atau di lingkungan sekelilingnya. Ada tiga aktivitas di dalam sistem informasi akan memproduksi informasi yang dibutuhkan organiasi untuk membuat keputusan mengendalikan operasi, menganalisis permasalahan dan menciptakakan produk baru. Aktivitas tersebut adalah *input*, proses, dan *output.Input* merekam atau mengumpulkan data mentah dari dalam maupun luar organisasi. Pemrosesan mengubah data *input* mentah ini menjadi bentuk yang berarti. *Output* mengirimkan informasi yang telah diproses tersebut ke orangorang yang akan menggunakan atau kepada aktivitas yang akan menggunakan informasi tersebut. (Sunyoto, 2014:47-48).

#### **2.4. Inventory**

Inventaris adalah kegiatan melaksanakan pengurusan, penyelenggaraan, pengaturan, pencatatan dan pendaftaran barang inventaris atau hak milik. Sistem inventaris adalah sebuah sistem yang membantu dalam menjalankan proses inventarisasi (pencatatan) dalam suatu organisasi mulai dari pencatatan barang masuk, penyimpanan sampai dengan barang keluar**.**

Menurut Bafadal (Bafadal, 2004 hh.26) manfaat inventaris yaitu:

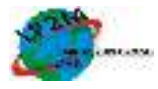

- a. Mencatat dan menghimpun data aset yang dikuasahi unit organisasi / departemen
- b. Menyiapkan dan menyediakan bahan laporan pertanggung jawaban atas penguasaan dan pengelolaan asset organisasi / negara
- c. Menyiapkan dan menyediakan bahan acuan untuk pengawasan aset organisasi atau Negara
- d. Menyediakan informasi mengenai aset organisasi / negara yang dikuasai departemen sebagai bahan untuk perencanaan kebutuhan, pengadaan dan pengelolaan perlengkapan departemen
- e. Menyediakan informasi tentang aset yang dikuasai departemen untuk menunjang perencanaan dan pelaksanaan tugas departemen.

## **III. HASIL DAN PEMBAHASAN**

- **3.1. Perancangan Sistem**
- **3.1.1. Diagram Konteks**

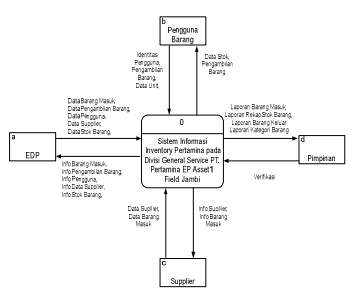

**Gambar 1.** Diagram Konteks

## **3.1.2. Diagram Level Nol**

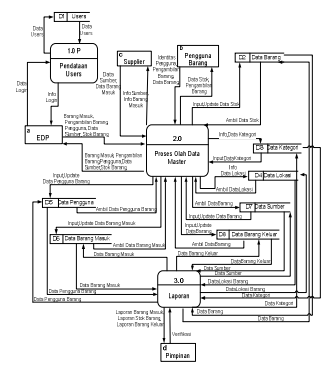

**Gambar 2.** Diagram Level Nol

## **3.1.3. Diagram Level 1 Proses 2**

Diagram level merupakan pemecahan dari suatu proses diagram level 1 yang dimana menjelaskan suatu proses olah data Inventaris PT. Pertamina. Dan dimana setiap proses akan menyimpan ke suatu database seperti stok barang, barang masuk, barang keluar dan lain-lain. data yang di disimpan akan dikembalikan ke setiap proses yang ada agar dapat di akses oleh entity seperti pengguna, supplier, admin. Diagram level 1

merupakan suau proses dalam pengolahan inventaris. Berikut Diagram level 1 proses 2 pada gambar 3 di bawah ini :

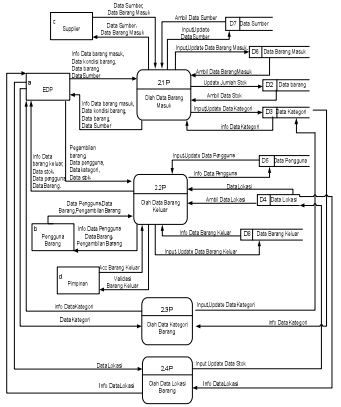

**Gambar 3.** Diagram Level 1 Proses 2

## **3.1.4. Diagran Level 1 Proses 3**

Diagram level 1 merupakan pemecahan dari suatu proses diagram level 0 yang dimana menjelaskan suatu proses Laporan menjadi 4 proses yaitu laporan barang masuk, laporan stok barang, laporan pengambilan barang, dan laporan kategori barang. Berikut Diagram level 1 proses 3 pada gambar 4 di bawah ini :

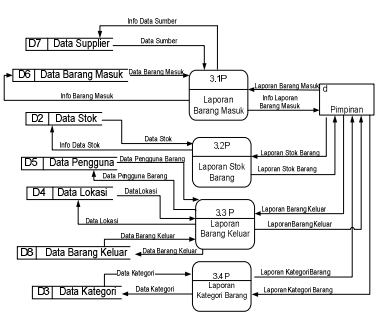

Gambar 4. Diagram Level 1 Proses 3

## **3.1.5. Antarmuka**

## **15. Tampilan Form Login**

Pada tampilan login admin terdapat 2 kotak teks, yaitu username dan password. Username akan diisi dengan nama user/ admin yang terdaftar untuk menggunakan aplikasi ini. Login juga berguna untuk mencegah orang lain yang bukan bagiannya tidak dapat untuk menghapus, mengedit dan menambah data atau pun menjalankan aplikasi ini.

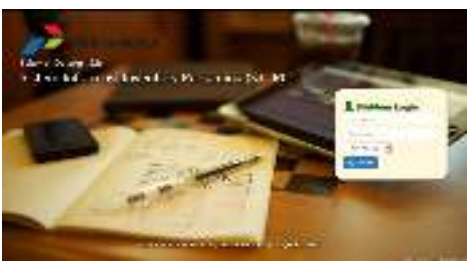

**Gambar 5.** Halaman Login

## **16. Form Halaman Utama**

Halaman menu utama ini merupakan halaman menu yang pertama kali akan tampil setelah berhasil melakukan proses *login*, baik itu *login* sebagai admin ataupun *user*. Tampilannya seperti pada Gambar 6 :

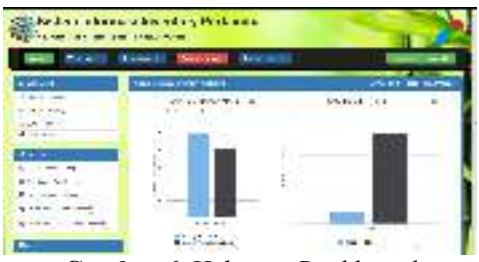

**Gambar 6.** Halaman *Dashboard* 

## **17. Halaman Input Data** *User*

Merupakan *form* bagian dari *sub* Tambah *User* yang berisi data-data admin sebagai akses untuk masuk ke dalam sistem aplikasi dapat dilihat pada gambar 7 berikut ini :

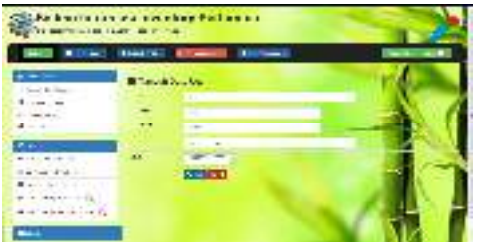

**Gambar 7.** Tampilan Halaman *Input* Data *User*

# **18. Halaman Manajemen** *User*

Menu manajemen *user* ini merupakan menu tampilan data *user* yang sudah diinput oleh admin dan *user* yang berhak *login* berdasarkan *level* yang di tentukan oleh admin dapat dilihat pada gambar 8 berikut ini:

|                                                                                 | <b>SAMPLE IN THE REAL</b>      | ٠ |      |           |
|---------------------------------------------------------------------------------|--------------------------------|---|------|-----------|
| $\frac{1}{2}$<br>Line Robert                                                    | 15.1.01.13<br>$\rightarrow$    |   |      |           |
| Report Ford                                                                     | <b><i><u>Biskupine</u></i></b> |   |      |           |
| $-10000$<br>$\frac{1}{2} \left( \frac{1}{2} \right) \left( \frac{1}{2} \right)$ | Automotive Con-                |   |      | ゠         |
| ٠                                                                               |                                |   |      | εu        |
| <b>P.A.L.</b>                                                                   |                                |   | $-1$ | πu        |
| <b>MILLION</b>                                                                  |                                |   |      | <b>EU</b> |
| <b>CANADA AREA</b>                                                              |                                |   |      | EC        |
| Resident St.<br>٠<br>$-444 + 18$                                                |                                |   |      |           |

**Gambar 8.** Tampilan Manajemen *User* 

# **19. Halaman** *Edit* **Data** *User*

Halaman *formedit* data *user* merupakan menu edit data user yang berhak *login* ke dalam sistem, dimana *input* data *user* ini dilakukan oleh admin dapat dilihat pada gambar 9 berikut ini :

| ۰ |  |
|---|--|
|   |  |

**Gambar 9.** Tampilan *Edit* Data *User* 

## **20. Halaman** *Input* **Data Barang**

Merupakan bagian dari *menuhome* yang berisi data barang yang akan di input ke dalam sistem. Tampilan *form input* data barang dapat dilihat gambar 10 berikut ini :

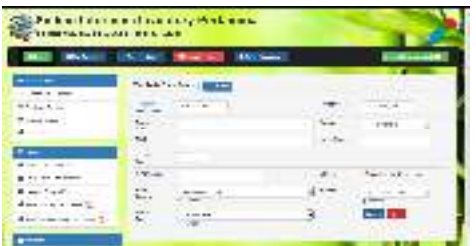

**Gambar 10.** Tampilan *Form Input* Data Barang

## **21. Halaman** *Edit* **Data Barang**

Merupakan bagian dari *List* Barang dan terdapat pada bagian *sub* Barang Habis Pakai dan Barang tidak habis Pakai ,dimana data yang sudah di *input* dan dapat di *edit* atau di ubah, dalam proses *edit* ini. Tampilan *input* data barang dapat dilihat gambar 11 berikut ini :

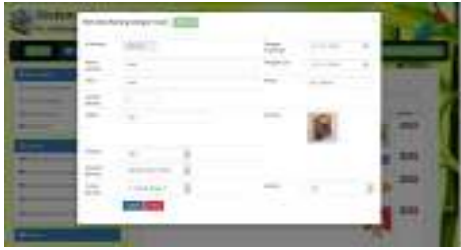

**Gambar 11.** Tampilan *Edit* Data Barang

## **22. Halaman Cek Data Barang**

Halaman menu cek data barang digunakan untuk melihat data-data barang yang masuk, dimana dalam menu ini dapat menggunakan id atau nama barang dalam pengecekanya. Tampilan cek data barang dapat dilihat gambar 12 berikut ini :

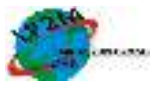

|                              |                                                                                                | <b>Links in</b><br>$\sim$ |        |                  |             |                        |                               |                                   |  |  |
|------------------------------|------------------------------------------------------------------------------------------------|---------------------------|--------|------------------|-------------|------------------------|-------------------------------|-----------------------------------|--|--|
|                              |                                                                                                |                           |        |                  |             |                        |                               |                                   |  |  |
| <b>Binkin</b>                |                                                                                                | <b>MANUEL PE</b>          |        |                  |             |                        |                               |                                   |  |  |
| <b>Facebook</b>              |                                                                                                | <b>STATE</b>              |        |                  |             |                        | School and the                |                                   |  |  |
| ----                         |                                                                                                |                           |        |                  |             |                        |                               |                                   |  |  |
| said and                     |                                                                                                | --                        |        |                  |             |                        | --                            |                                   |  |  |
| $\sim$                       | <b>Marine Street</b>                                                                           | <b>STATE</b>              | - -    | <b>A. R. Yak</b> | $-$         |                        | at the best control for exam- |                                   |  |  |
|                              | $\frac{1}{2} \left( \frac{1}{2} \right) \left( \frac{1}{2} \right) \left( \frac{1}{2} \right)$ | . .                       |        |                  | . .         | . .<br>. .             | -----                         | <b>ALCOHOL:</b><br><b>Tarrito</b> |  |  |
| a continue.                  | <b>British</b><br>o                                                                            | $-$                       | $\sim$ | --               | <b>AN</b>   | $\cdots$<br><b>COL</b> |                               | 16.46                             |  |  |
| $-100$<br>--                 | month in                                                                                       | <b>COMPANY</b>            |        | $-1.4.4$         |             |                        | ---                           | $- 0.000$                         |  |  |
|                              | con<br>$-$                                                                                     | ¥4                        |        | 19,  19          |             |                        |                               |                                   |  |  |
| content de les sie<br>$\sim$ | w.                                                                                             |                           | 15. 2  |                  | 100111-002  | an c                   | <b>CAMBO</b>                  |                                   |  |  |
| percent of the state and     | - -<br>÷                                                                                       |                           |        | $-0.001$         | <b>STEP</b> | .<br>25.2              | $-$                           | Bin all<br>--                     |  |  |
|                              | --                                                                                             |                           | $-4$   |                  |             |                        |                               | $-0.0000$                         |  |  |
|                              |                                                                                                |                           |        |                  | <b>ALC</b>  |                        | <b>Allowance</b><br>98<br>L.  | <b>Lune</b>                       |  |  |

**Gambar 12.** Tampilan Cek Data Barang

# **23. Halaman** *Detail* **Data Barang**

*Detail* data barang merupakan *sub* dari menu cek data barang, di mana pada menu cek data barang data yang di tamplikan hanya 7 *field*, untuk menampilkan data secara keseluruhan dapat menggunakan menu *detail* data barang. Tampilan *form input* data barang dapat dilihat gambar 13 berikut ini :

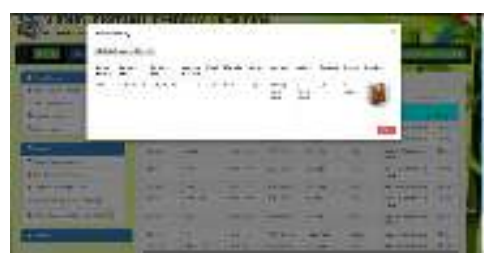

**Gambar 13.** Tampilan *Detail* Data Barang

## **24. Halaman Data** *List* **Barang**

Data *List* Barang menampilkan data barang per kategori , yaitu kategori Barang Habis Pakai dan Barang Tidak Habis Pakai. Tampilan data *list* barang dapat dilihat gambar 14 berikut ini :

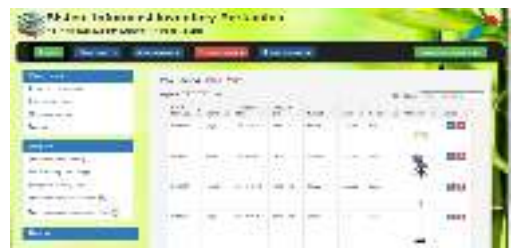

**Gambar 14.** Tampilan data barang per-kategori

## **25. Halaman Sumber Data barang**

Merupakan halaman yang menampilkan data sumber barang yang di *input* , dimana pada menu ini dapat melihat berasal dari mana barang yang diperoleh. Tampilan *form* sumber data barang biasa dapat dilihat pada gambar 15 berikut ini :

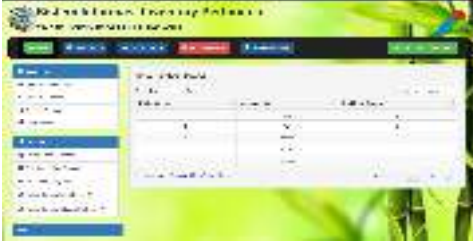

**Gambar 15.** Tampilan Sumber Data barang

# **26. Tampilan Data Barang Keluar**

Merupakan tampilan data barang *Inventory*  yang berada di PT. Pertamina EP Asset 1 Field Jambi yang akan di gunakan/ *distribusikan* ke luar/ tempat lain di wilayah Field Jambi.

| <b>District Collection</b><br>$7 - 10 - 1$ |                |                   |                |               |                        |                        |  |
|--------------------------------------------|----------------|-------------------|----------------|---------------|------------------------|------------------------|--|
| <b>London</b><br>. .                       |                |                   |                |               |                        |                        |  |
| thing of any<br><b>Latings Lear</b>        |                | <b>CONTRACTOR</b> | <b>CALL OF</b> |               |                        |                        |  |
| Listen and C<br>Two continues to the       |                |                   |                |               | ÷.                     | $-1.1$                 |  |
| Engineering and                            |                |                   | 1000 MAY 2010  | $\mathcal{L}$ | Contract Sea Art Store | $\frac{1}{2}$<br>Sep 1 |  |
| $\bullet$                                  | <b>PRINTER</b> |                   |                |               |                        |                        |  |

**Gambar 16.** Tampilan Data Barang

## **27. Halaman Barang Keluar**

Halaman ini merupakan tampilan *form* untuk output/ barang keluar di PT. Pertamina EP Asset 1 Field Jambi dapat dilihat pada gambar 17 berikut ini :

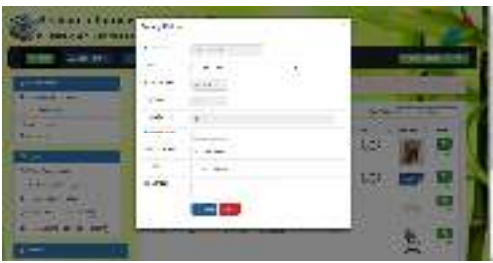

**Gambar 17.** Tampilan *Form Output*

#### **28. Halaman Data Barang Yang Sudah Keluar**

Tampilan ini menampilkan data pengguna yang menggunakan barang *Inventory* PT. Pertamina EP Asset 1 Field Jambi. Tampilan *form* data barang yang sudah keluar dapat dilihat gambar 18 berikut ini :

|                                        | Glean informationer key Perturbac<br>APPEAL CARD TO LE SCORE |  |  |  |  |  |
|----------------------------------------|--------------------------------------------------------------|--|--|--|--|--|
| <b>ROBERT SHOPPIER</b>                 | <b>THE REAL PROPERTY</b><br>--                               |  |  |  |  |  |
| ---<br><b>Final and and</b><br>$-$     |                                                              |  |  |  |  |  |
|                                        | <b>CONTRACTOR</b>                                            |  |  |  |  |  |
| or level with a<br><b>Standard Co.</b> |                                                              |  |  |  |  |  |
|                                        |                                                              |  |  |  |  |  |

**Gambar 18.** Tampilan Data Barang Keluar

## **29. Halaman Tambah Data Pengguna**

Merupakan menu tampilan tambah data pengguna,dimana data pengguna ini dapat digunakan sebagai data pengguna yang biasa menggunakan barang – barang *Inventory* di ruang lingkup PT. Pertamina Asset 1 Field Jambi. Tampilan tambah data pengguna bisa dapat dilihat pada gambar 19 berikut ini :

|                             | tail 19050 Beach, 1900er |  |
|-----------------------------|--------------------------|--|
| $-11 - 12$                  |                          |  |
|                             |                          |  |
|                             |                          |  |
| $-0.14$                     |                          |  |
| --                          |                          |  |
| <b>Barriotte &amp; Add </b> |                          |  |
| $F = 1$                     |                          |  |
| <b>STORY OF</b>             | --<br><b>CALCULATION</b> |  |
| an Maker                    |                          |  |
| Distances in the            | $\equiv$                 |  |

**Gambar 19.** Tampilan Tambah Data Pengguna

#### **30. Halaman Data Pengguna**

Merupakan tampilan data pengguna aktif PT. Pertamina EP Asset 1 Field Jambi yang sudah ditambahkan oleh admin. Tampilan *form input* data barang dapat dilihat gambar 20 berikut ini :

|                                                    |            | <b>Branch 1</b> |        |          |     |             |
|----------------------------------------------------|------------|-----------------|--------|----------|-----|-------------|
| <b>STEAR</b><br>$-1 - 1 - 1 - 1$                   |            |                 |        |          |     | - - -       |
| 80-810-A                                           |            |                 |        | --       |     |             |
| <b>Wind come</b><br>Select Table                   | car-       |                 | ÷      | mito, in |     | <b>Cars</b> |
|                                                    | <b>ATE</b> | $-19.5$         |        |          | i i | 1.11        |
| œ                                                  |            |                 |        |          |     | - 18        |
| <b>Book is more of</b>                             |            |                 |        |          |     | <b>SAF</b>  |
| We are not challed                                 |            |                 |        |          |     | ÷           |
| <b>Madrid A. Moore</b>                             |            |                 |        |          |     | ÷.          |
| page on<br>piere.<br><b>William Street, Street</b> |            |                 | ٠<br>× |          |     | ∍           |

**Gambar 20.** Tampilan Data Pengguna

#### **31. Halaman Laporan Barang**

Merupakan bagian dari menu *sub* laporan cetakkan atau *output* dari data barang yang menyajikan tentang data stok barang dan data barang keluar dalam suatu perusahaan. Tampilan *form input* data barang dapat dilihat gambar 21 berikut ini :

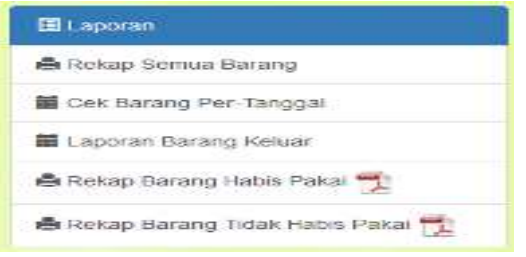

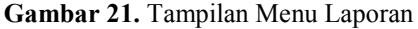

Pada gambar 21 *output* yang di hasilkan di bagi menjadi 3 jenis yaitu :

# **1. Laporan** *PDF*

Merupakan hasil salah satu *output* laporan data barang dalam bentuk *PDF*. dimana *PDF* ini merupakan *Format* yang digunakan untuk merepresentasikan data barang. Tampilan laporan *PDF* data barang dapat dilihat gambar 22 berikut ini :

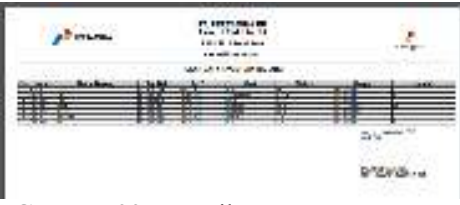

**Gambar 22.** Tampilan Laporan *PDF* 

## **2. Laporan** *EXCEL*

Laporan dalam bentuk *Excel* merupakan salah satu bentuk *output* dalam sebuah sistem pengolahan data yang paling banyak dgunakan. Tampilan laporan Excel data barang dapat dilihat gambar 23 berikut ini :

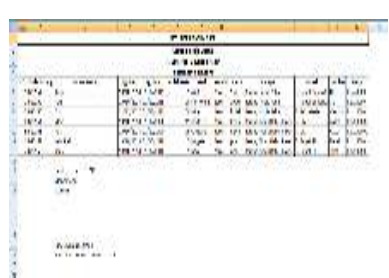

**Gambar 23.** Tampilan Hasil Laporan *Excel* 

## **3. Laporan** *HTML*

Laporan *HTML* merupakan salah satu bentuk *output* laporan *default* dalam sebuah sistem pemrograman *web*, karena *output* yang dihasilkan tidak membutuhkan *pluginprogram* lainnya, tetapi menggunakan *scriptdefault* dalam sebuah pemrogrman *web*. Tampilan laporan HTML data barang dapat dilihat gambar 24 berikut ini :

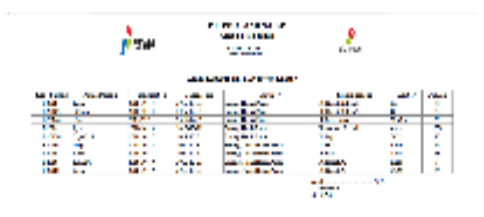

remail. **Gambar 25.** Tampilan Hasil Laporan *HTML* 

## **IV. PENUTUP**

## **4.1. Kesimpulan**

Berdasarkan hasil dari pengamatan peneliti terhadap yang sistem sedang berjalan, dan sebuah *p-ISSN : 1907 - 3984* 

# *e-ISSN : 2541 - 1760*

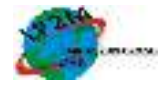

sistem yang baru untuk yaitu Sistem Informasi Inventory Pertamina yang akan di terapkan pada ruang lingkup PT. Pertamina EP Asset 1 Field Jambiyang berbasis *web*, maka peneliti mengambil beberapa pokok kesimpulan, diantaranya adalah:

- 1. Dari sisi administrasi sistem berbasis *web* ini dapat membantu pekerjaan dalam mengolah data terutama inventory barang karena sudah dapat berjalan dan diakses dimanapun serta *support* pada semua sistem operasi dan *multiuser*.
- 2. Sistem ini dibuat menggunakan *tool tool* yang mendukung sistem berbasis *web*, dan dapat diakses menggunakan *browser* yang ter *instal* pada perangkat komputer.
- 3. Keuntungan yang diperoleh pihak perusahaan adalah tersajinya data terutama data inventory barang yang cepat dan tepat.
- 4. Aplikasi ini telah menghasilkan laporanlaporan berupa data stok barang, data barang masuk dan data barang keluar serta rekap data barang habis pakai dan barang tidak habis pakai sesuai berdasarkan dengan data barang yang di input.

## **4.2. Saran**

Setelah Peneliti melakukan penelitian terhadap Sistem Informasi Inventoryini, peneliti mencoba memberikan beberapa saran yang diharapkan dapat bermanfaat bagi kelancaran berjalannya sistem yang peneliti buat atau rancang diantaranya adalah:

- 1. Dapat dilakukan pengembangan kepada pihak yang ingin melakukan pengembangan dalam penelitian ini.
- 2. Perlunya Surat Keputusan dari pihak perusahaan atau yang berwenang untuk pengelola sistem ini agar adanya rasa tanggung jawab dalam pengelolaannya.
- 3. Masih banyaknya kekurangan penulis sehingga tidak menutup diri untuk menerima masukan dari berbagai kalangan terutama kalangan perusahaan.
- 4. Semoga dengan ter-implementasinya Sistem Informasi Inventory Pada PT. Pertamina Ep Asset 1 Field Jambi dapat membantu pekerjaan dalam mengolah data terutama *inventory* barang kantor.
- 5. Peneliti mengharapkan sistem ini lebih berkembang dengan akses *mobile* android agar lebih memudahkan akses *monitoring* barang *inventory*.
- 6. Diperlukan penambahan *user* operator untuk memudahkan *input* dan *output* data agar lebih ter-menejemen jika sistem ini dipakai selain di field Jambi.
- 7. Penambahkan *history user* atau riwayat aktifitas pengguna untuk mengawasi kegiatan transaksi barang – barang *inventory.*

8. Diperlukan keamanan *login* agar sistem tidak mudah diakses oleh orang – orang yang tidak bertanggung jawab.

## **DAFTAR REFERENSI**

- Abdul, Kadir. 2014. *"Pengenalan Sistem Informasi Edisi Revisi".* Andi, Yogyakarta.
- Ardhana, Yosef M Kusuma. 2017. *" 41 Script PHP : Siap Pakai".* Jasakom, Yogyakarta.
- Lucy Simorangkir. 2018. *"Modul Metode Penelitian". STMIK NH Jambi 2018.*
- Nugroho, Bunafit, 2017, *"Membuat Aplikasi E-Learning dengan PHP, MySQL dan Dreamweaver",* Gavamedia, Yogyakarta.
- Putra, H Dede. 2015. *"Produksi Migas EP Jambi Terbesar Ke 2".* Tribun Jambi.com, Kamis, 28 Mei 2015, Jambi.
- Situs profil PT. Pertamina EP Asset 1 Field Jambi, https://pep.pertamina.com/TentangPEP/Sekil as-Perusahaan/Profil-Kami, diakses pada tanggal 1 Mei 2018.
- Supardi, Yuniar. 2015. *"Buku Kuliah Web Programming 1 (PHP)".* Dotakom Lintas Buana, Jakarta.
- Wikipedia. 2019. *"Pelayanan publik". Wikipedia bahasa indonesia, ensiklopedia bebas,* dilihat 16 Februari 2019,<https://id.wikipedia.org/ wiki/Pelayanan\_publik.
- Wikipedia. 2019. *"Penjelajahan Web".* Wikipedia bahasa indonesia, ensiklopedia bebas, dilihat 16Maret2019,https://id.wikipedia.org/wiki/Pe njelajah\_web.
- Wikipedia. 2019. "Sublime Text", *Wikipedia bahasa inngris, ensiklopedia bebas,* dilihat 16Maret2019,https://en.wikipedia.org/wiki/S ublime\_Text.
- Yeni Nurjani. 2018*. "Modul Perancangan Sistem Informasi*". STMIK NH Jambi.

## **IDENTITAS PENULIS**

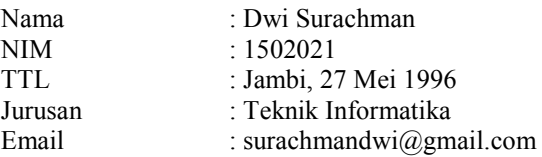